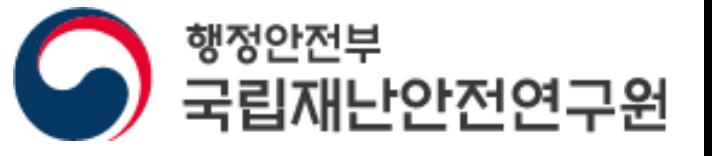

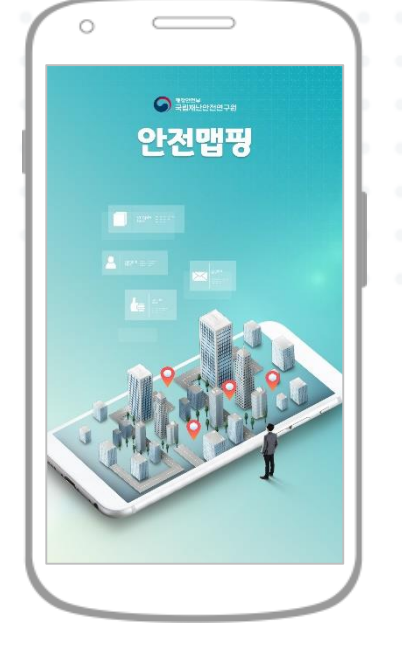

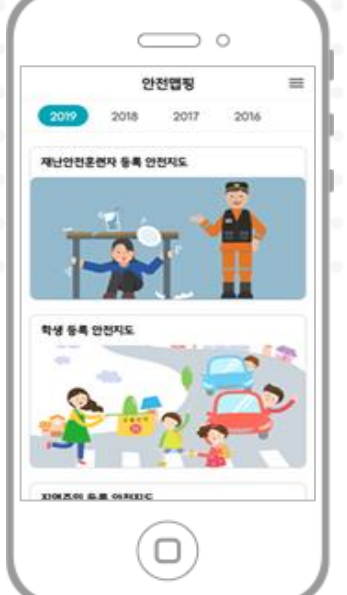

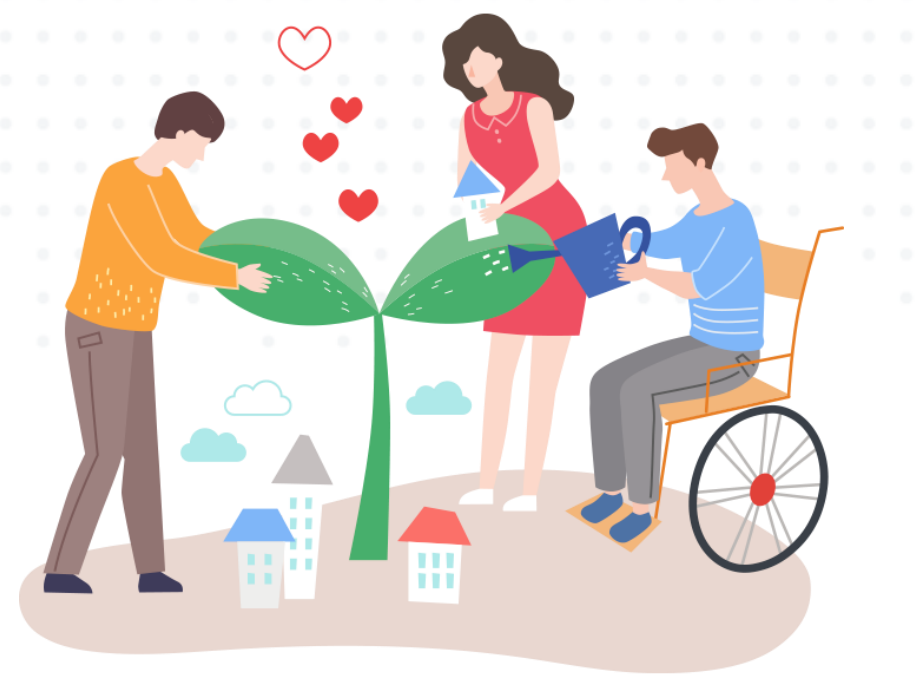

# 시민참여 안전맵핑 사용자 가이드

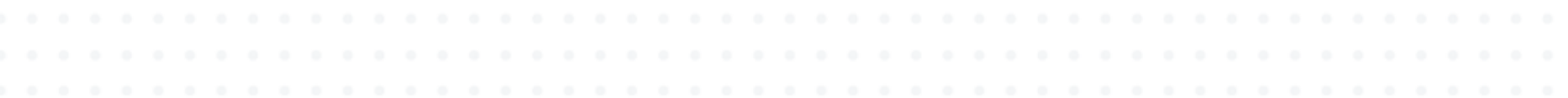

# **Contents**

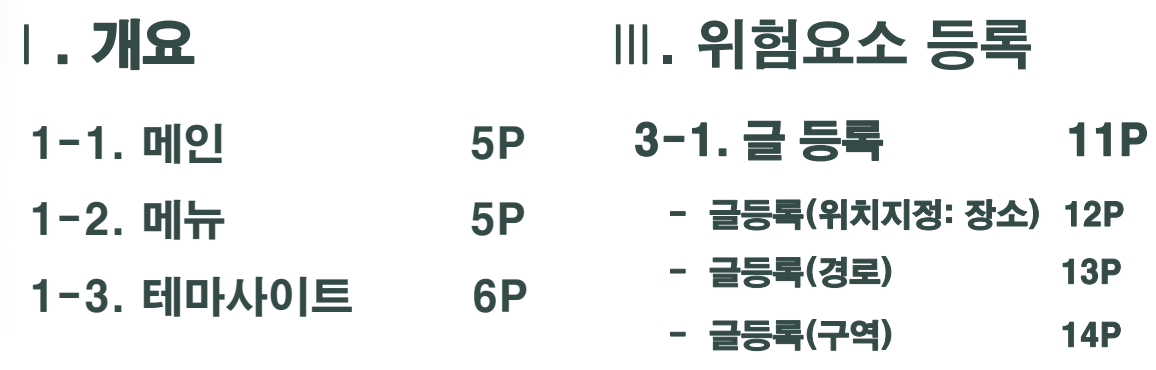

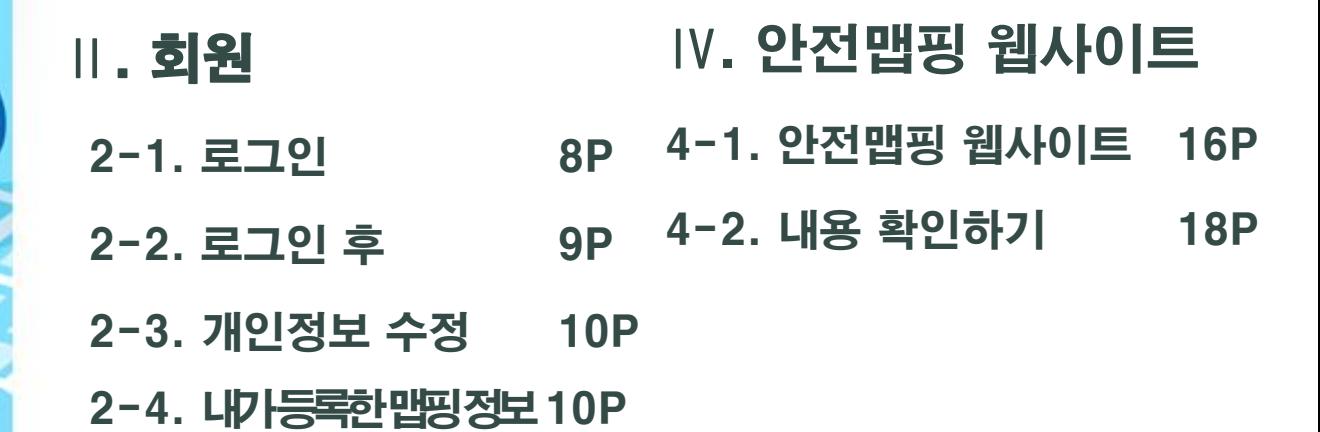

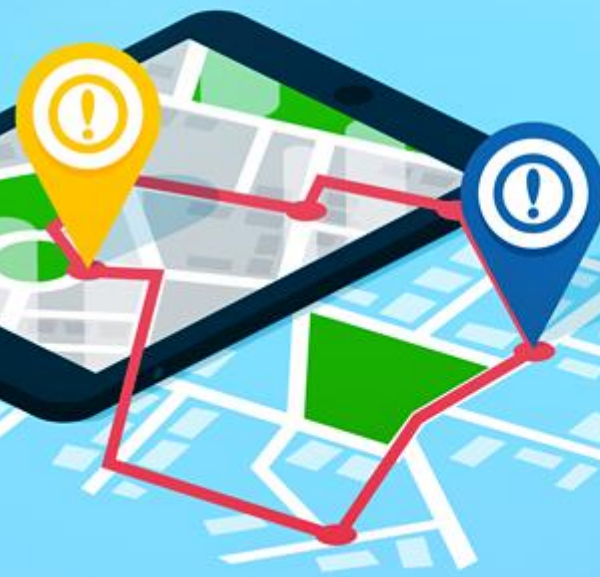

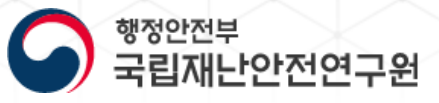

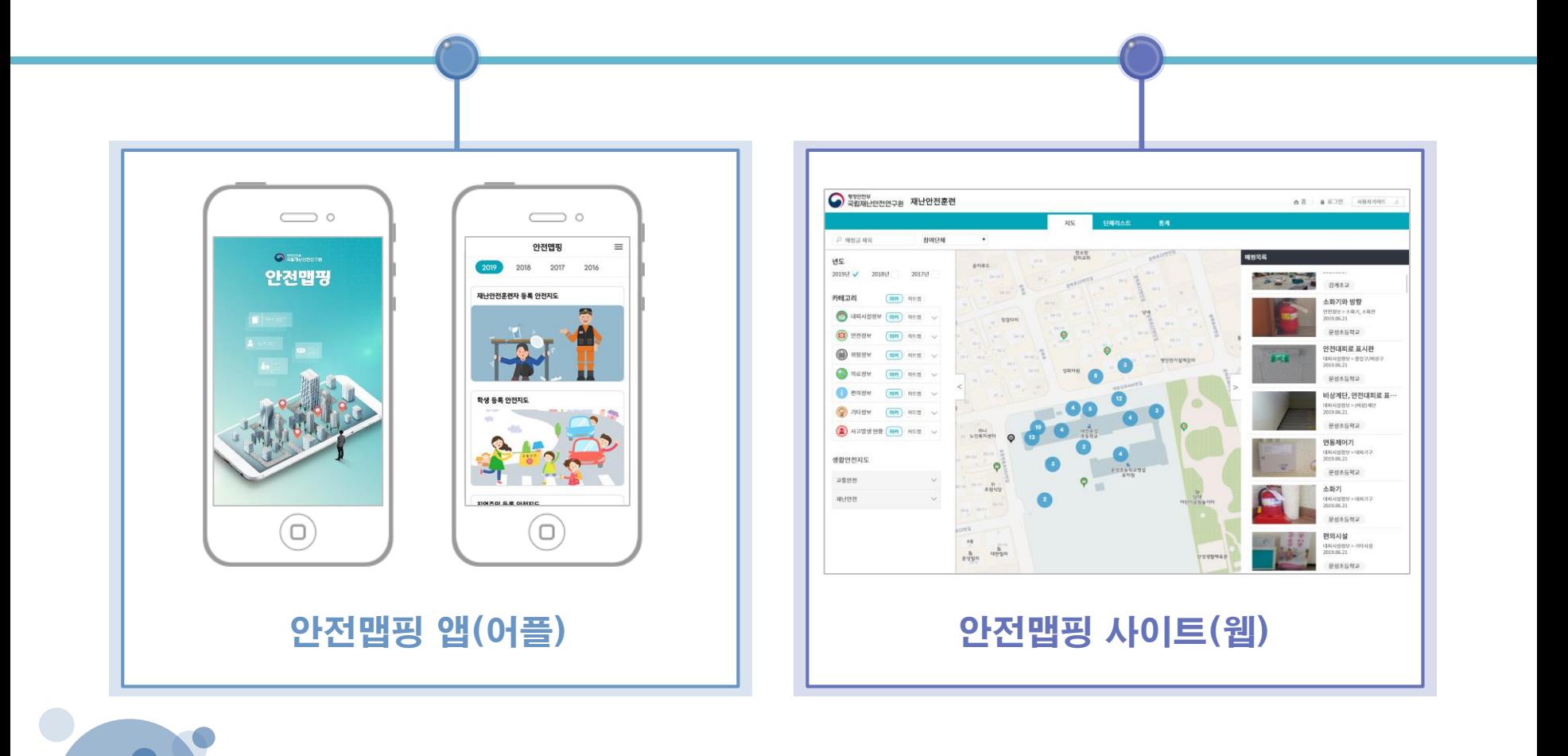

# 시민참여 안전맵핑 1. 개요

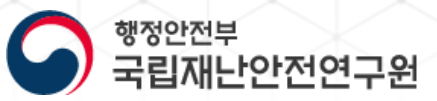

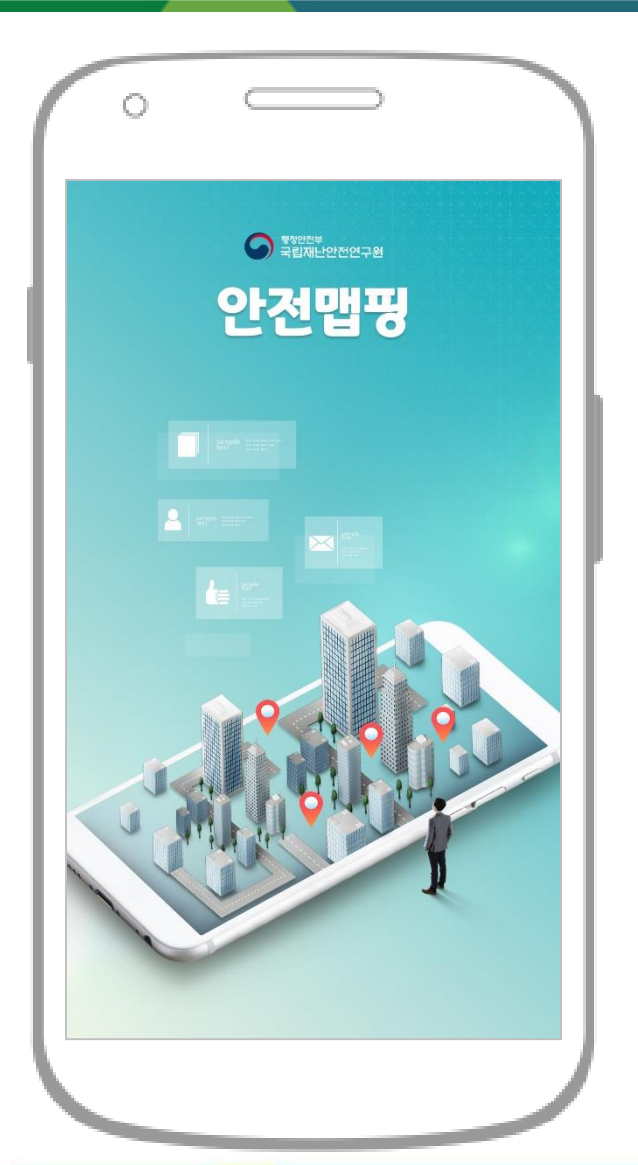

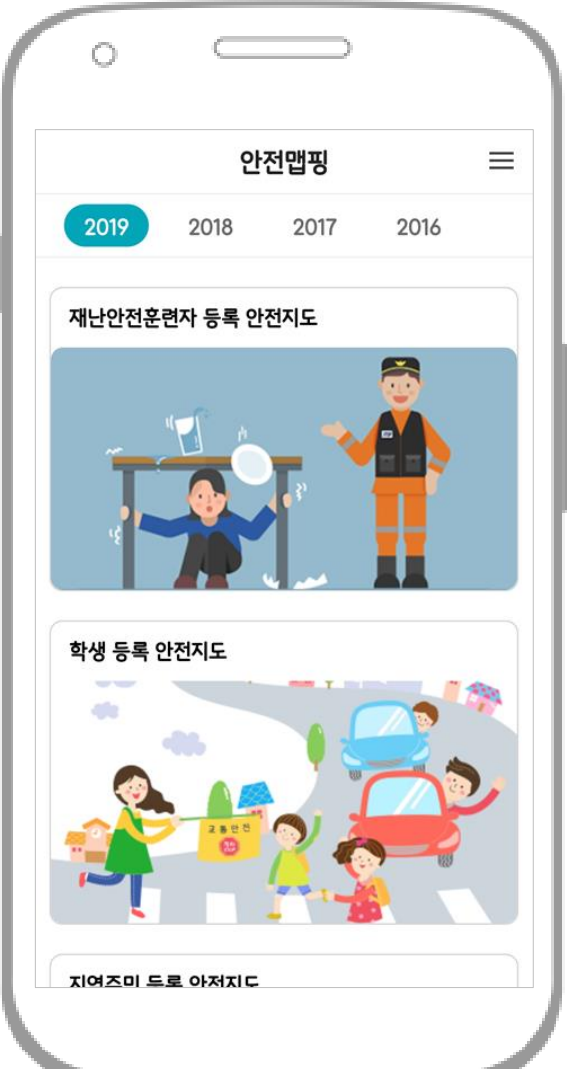

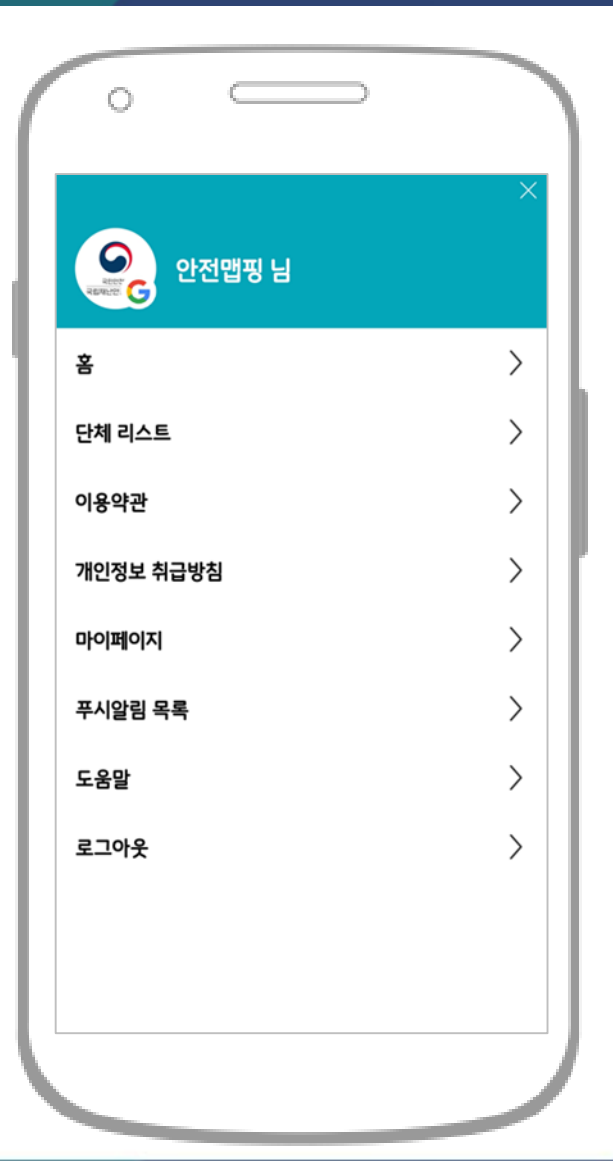

# 시민참여 안전맵핑 1. 개요

행정안전부 국립재난안전연구원

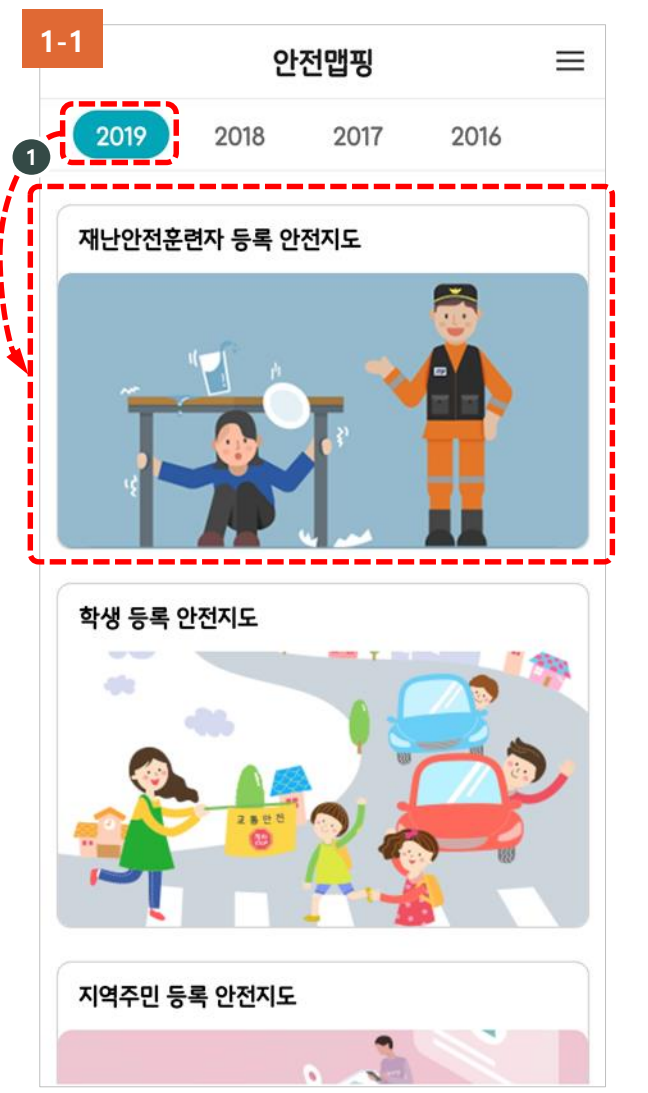

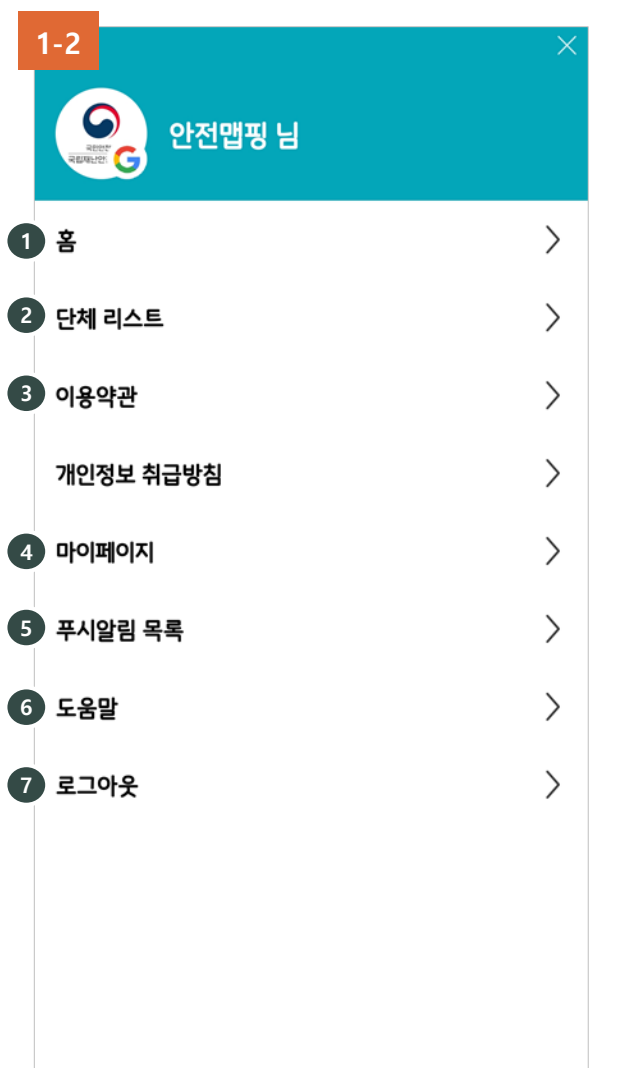

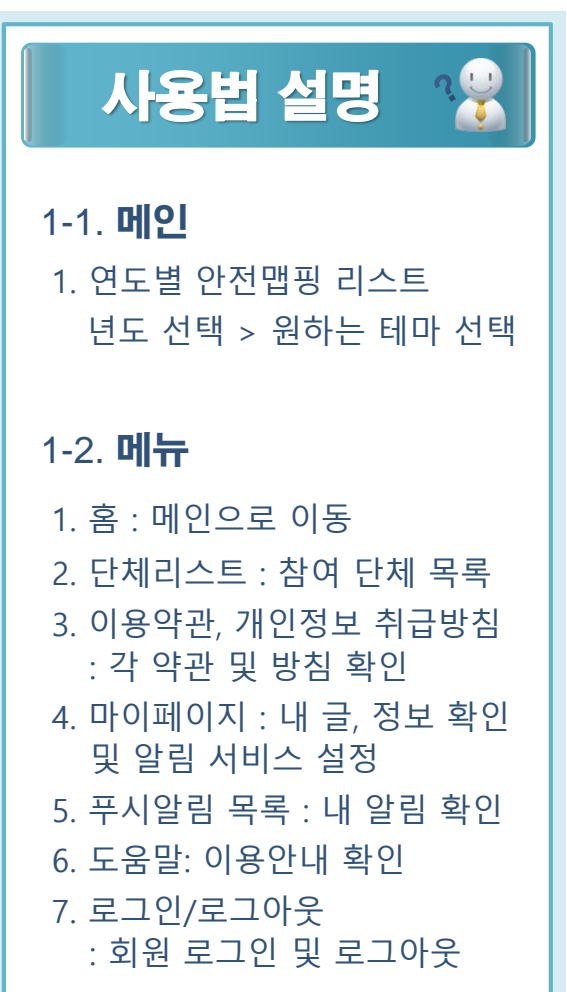

# 시민참여 안전맵핑 **I.** 개요

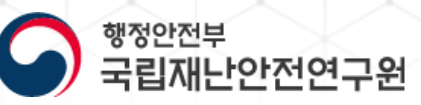

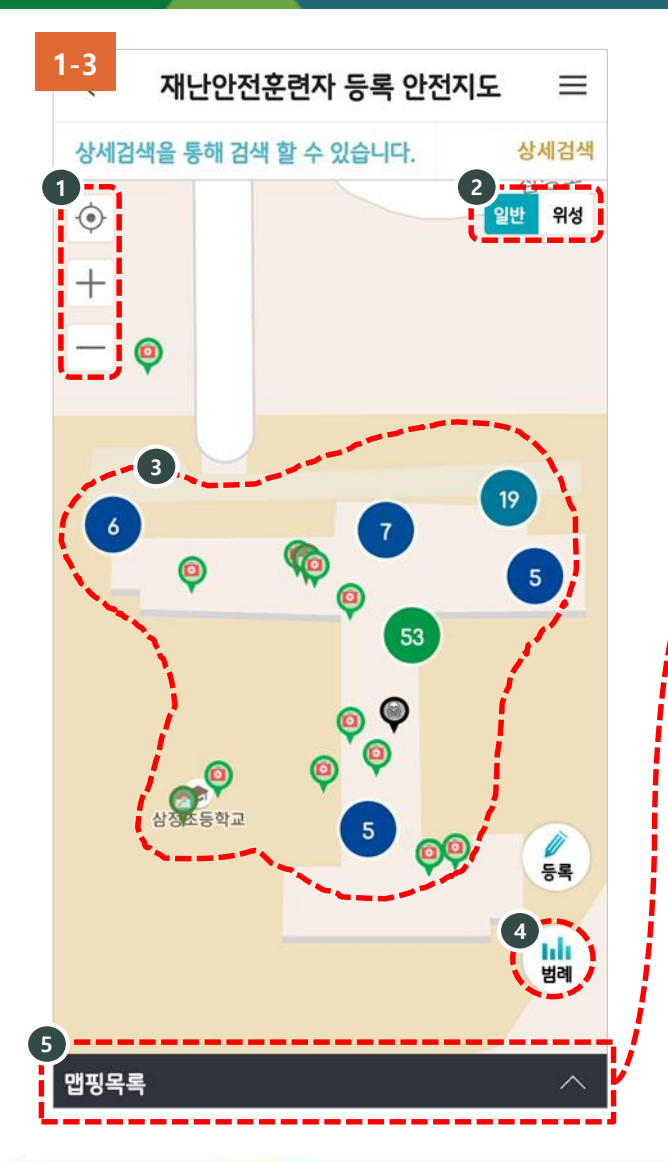

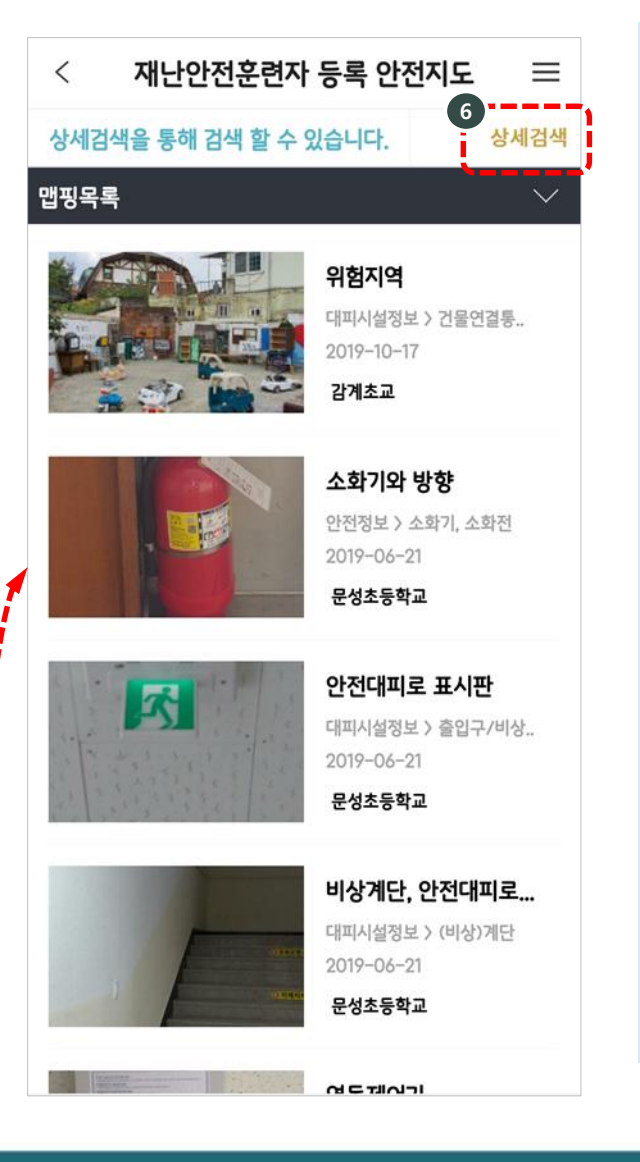

**6**

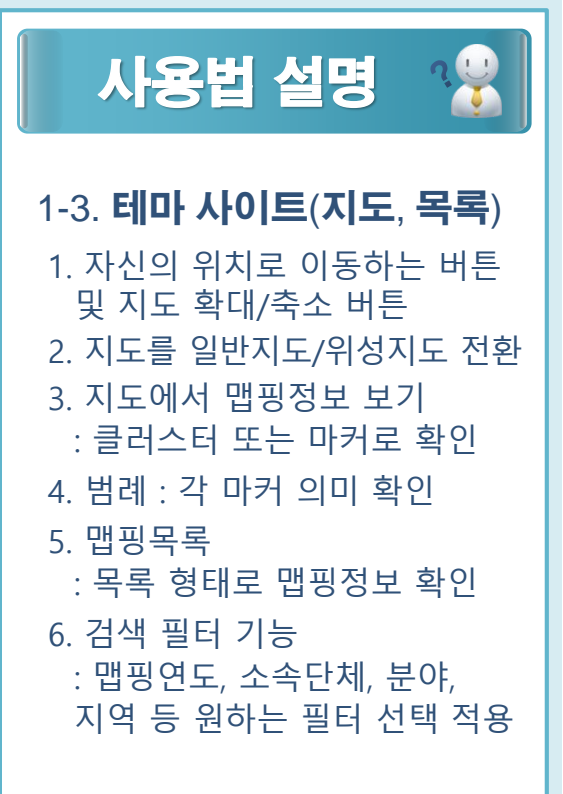

※ 클러스터: 한 장소에 모여 있는 마커들의 집합, 중앙의 숫자는 모여 있는 마커의 개수

# 시민참여 안전맵핑 **I. 개요**

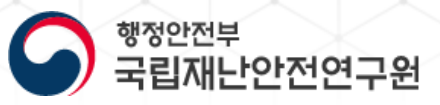

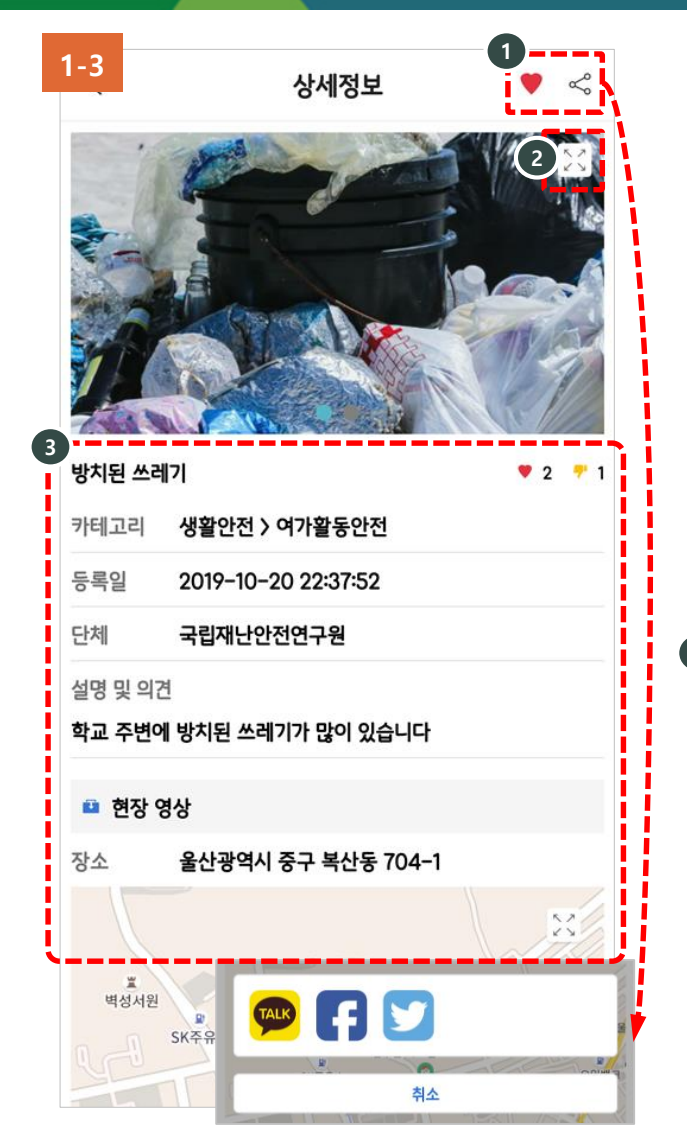

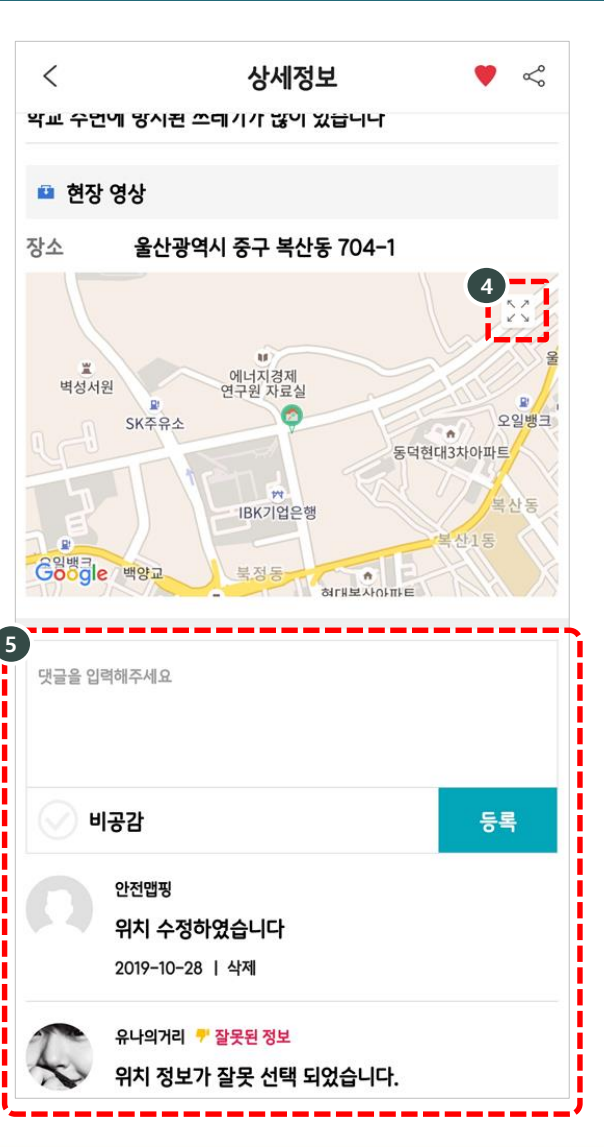

**7**

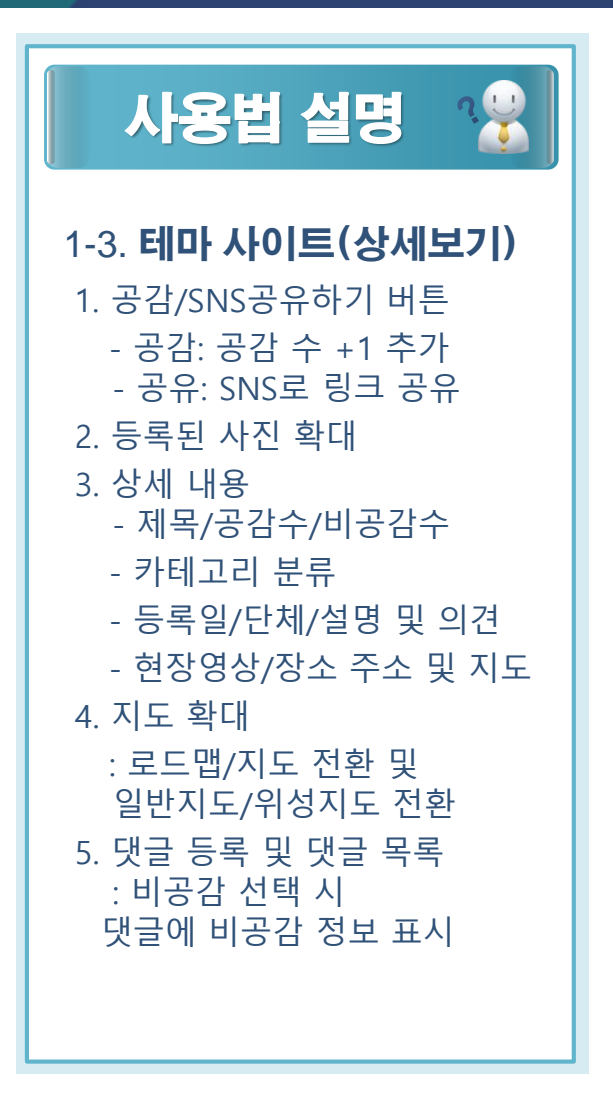

# 시민참여 안전맵핑 Ⅱ. 회원

행정안전부 국립재난안전연구원

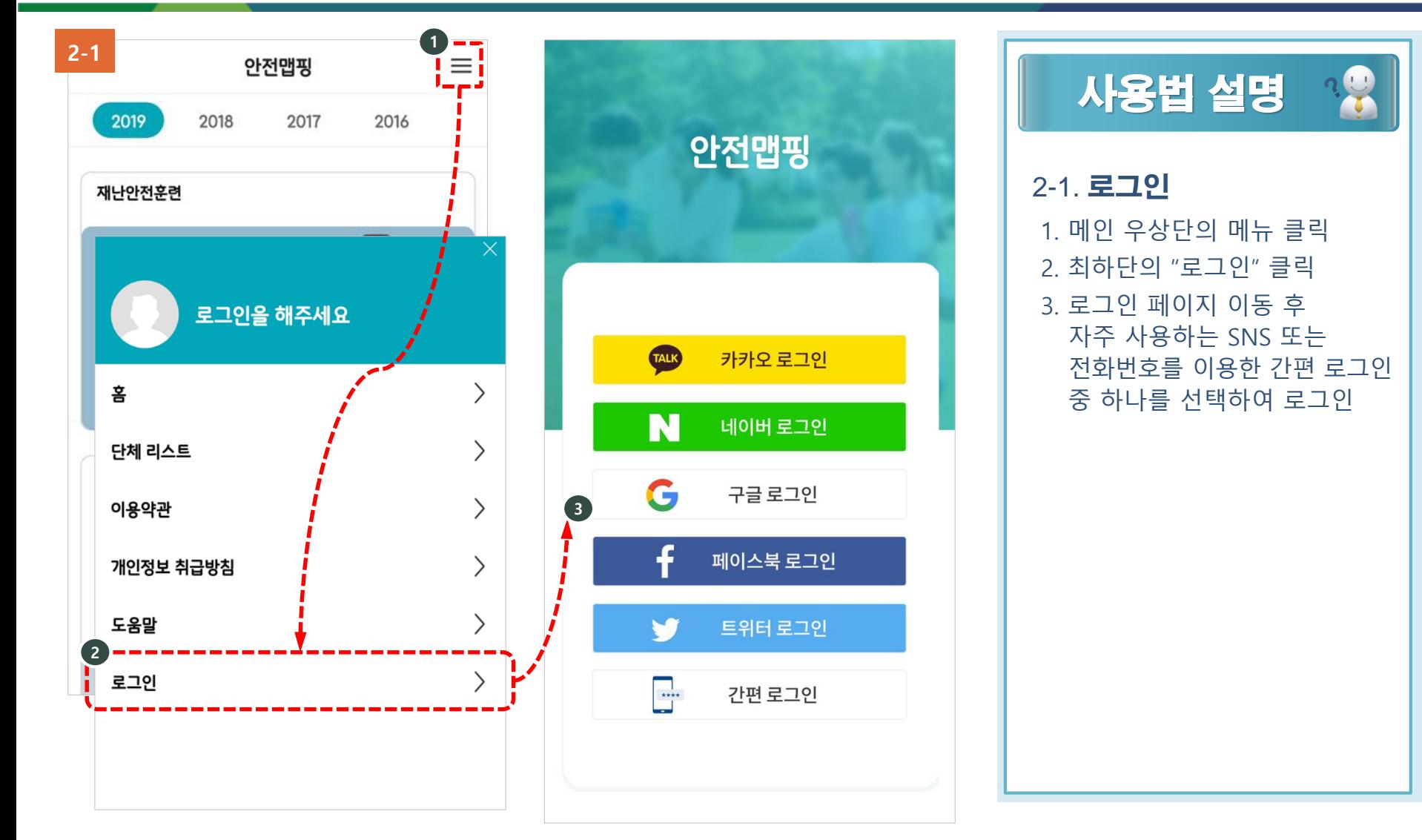

# 시민참여 안전맵핑 Ⅱ. 회원

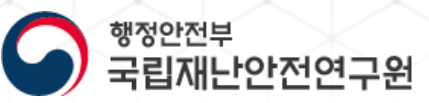

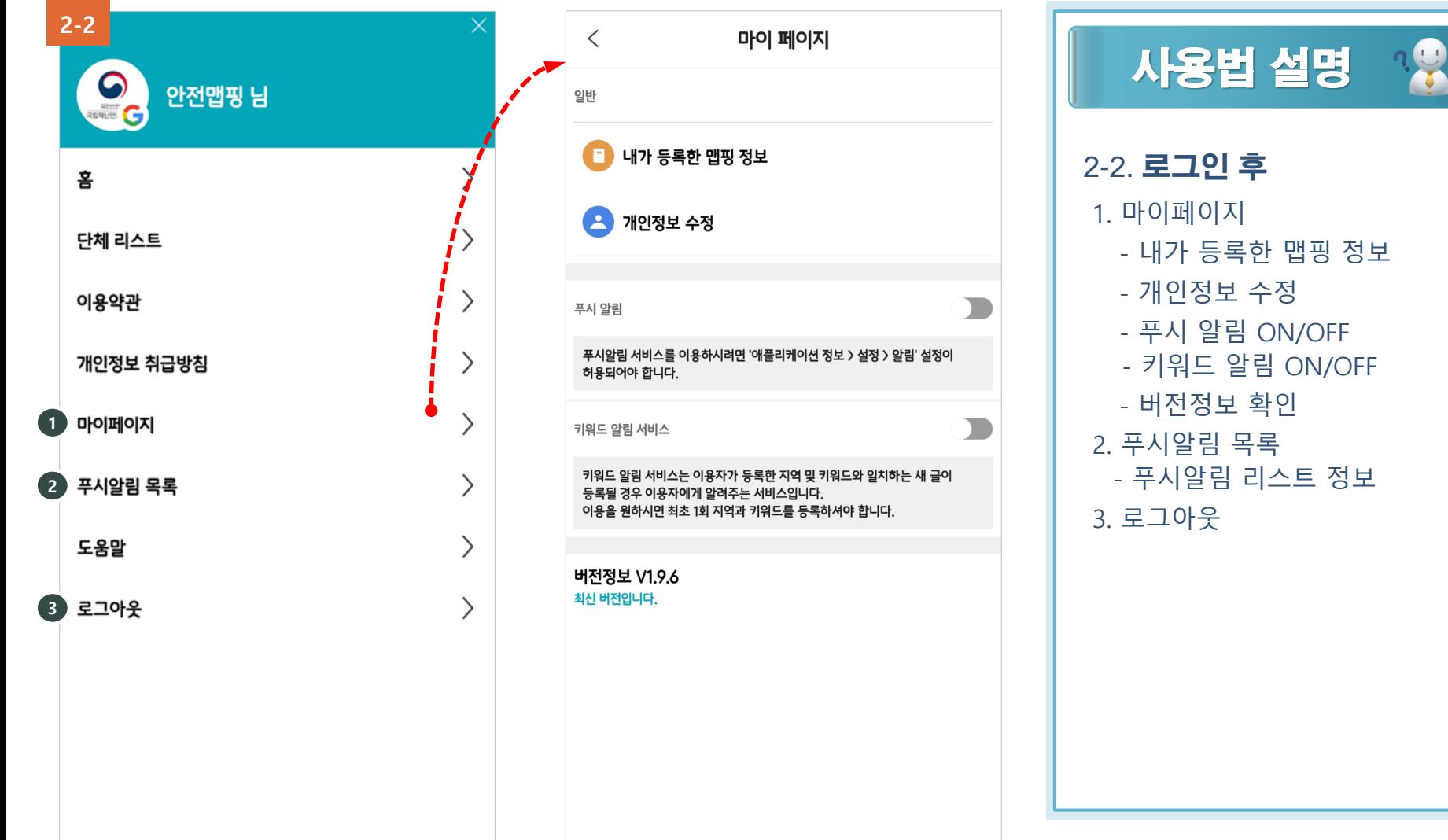

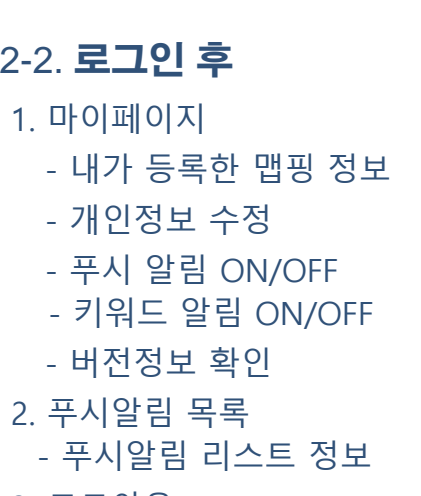

# 시민참여 안전맵핑 Ⅱ 회원

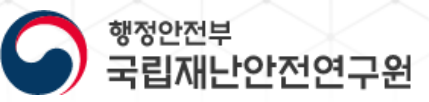

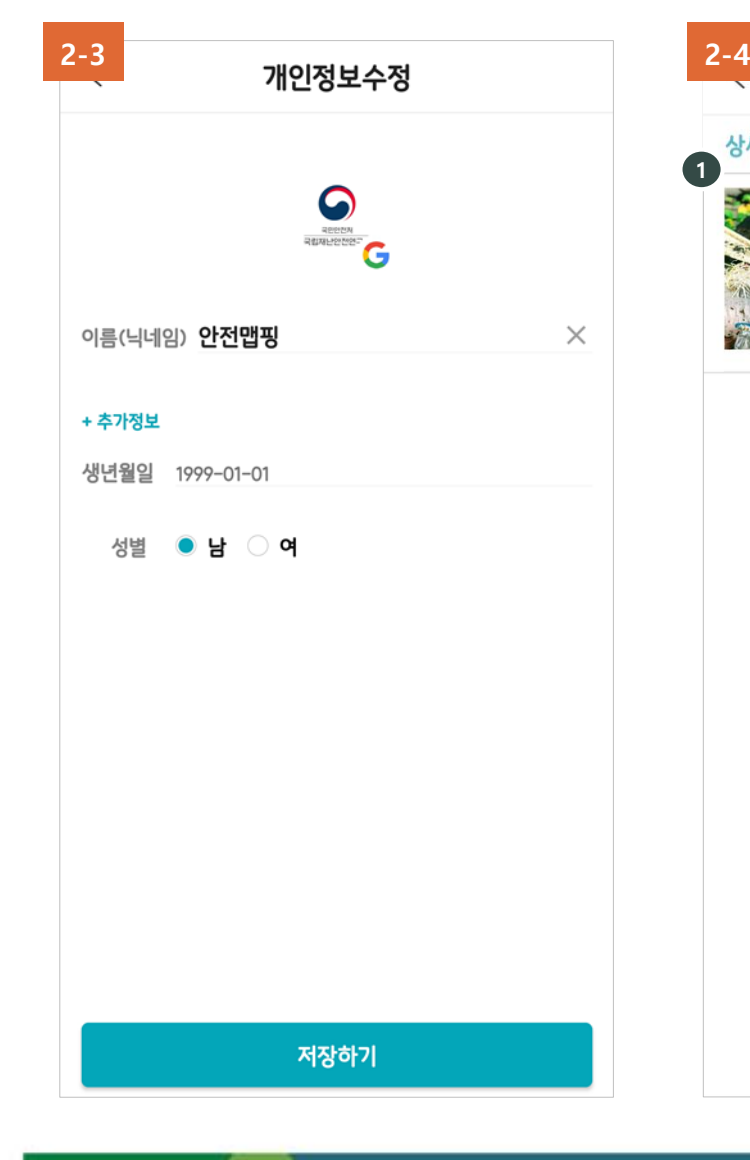

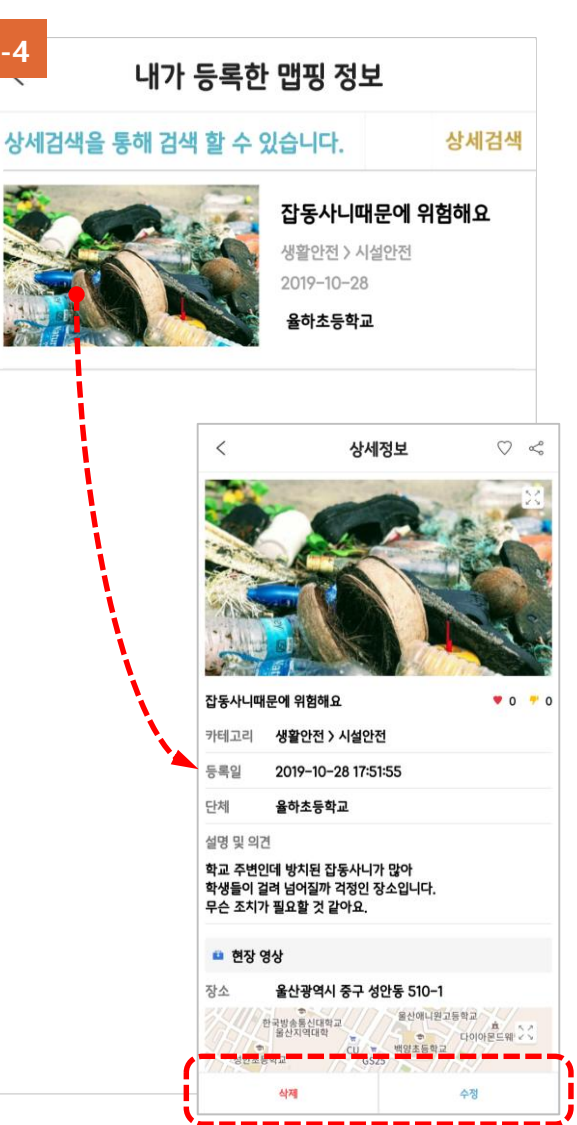

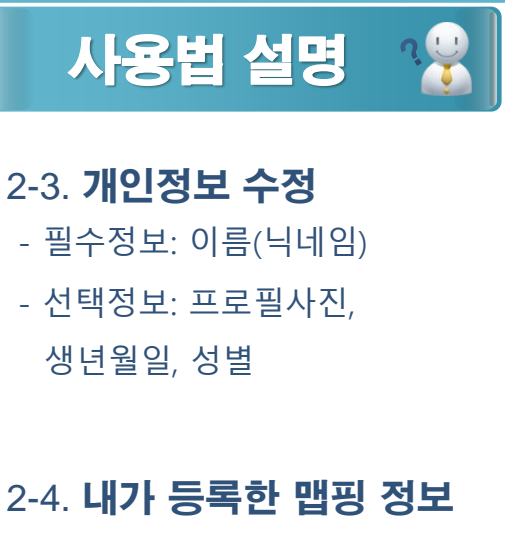

1. 내가 등록한 글 리스트 - 수정/삭제 가능

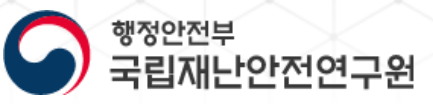

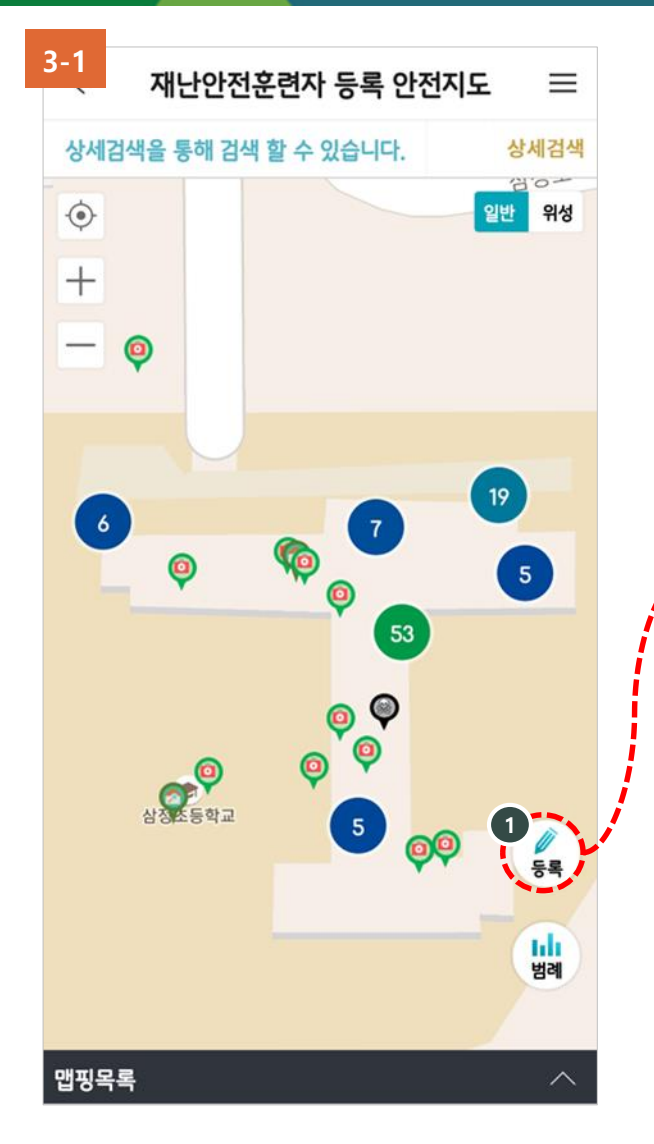

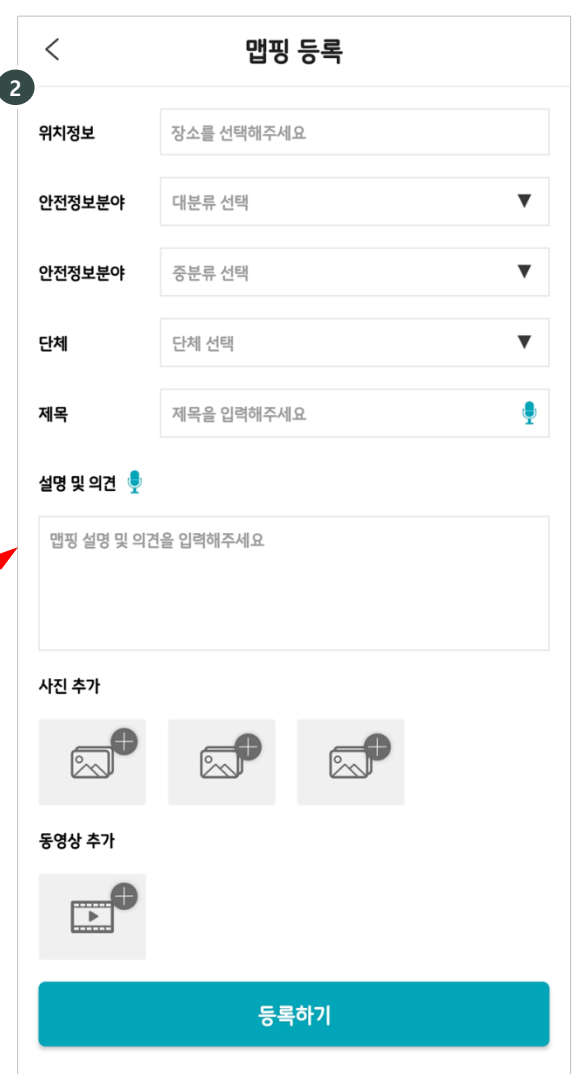

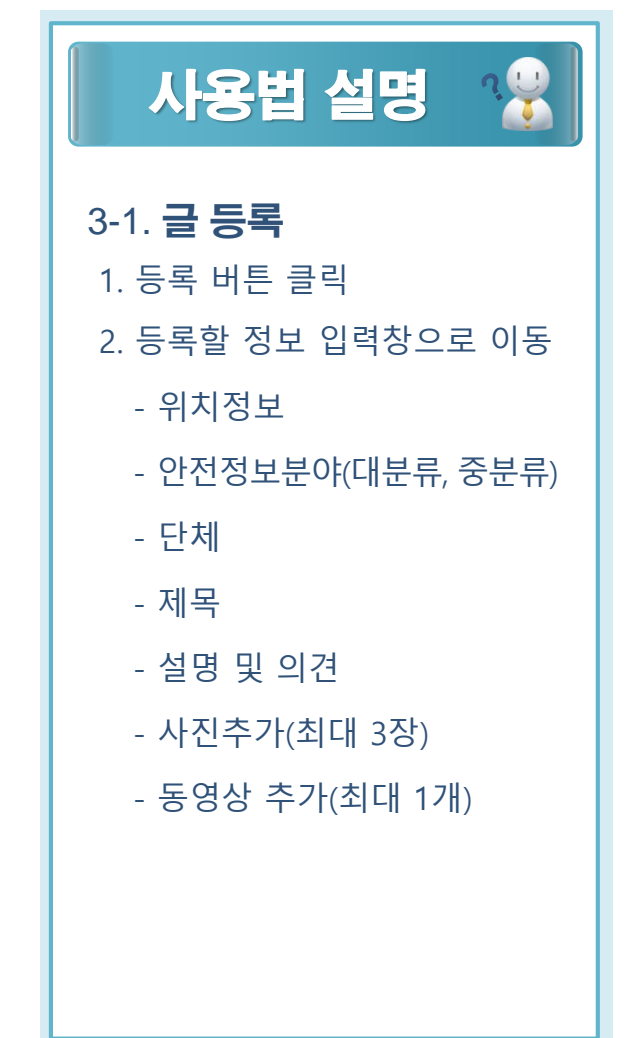

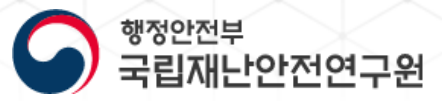

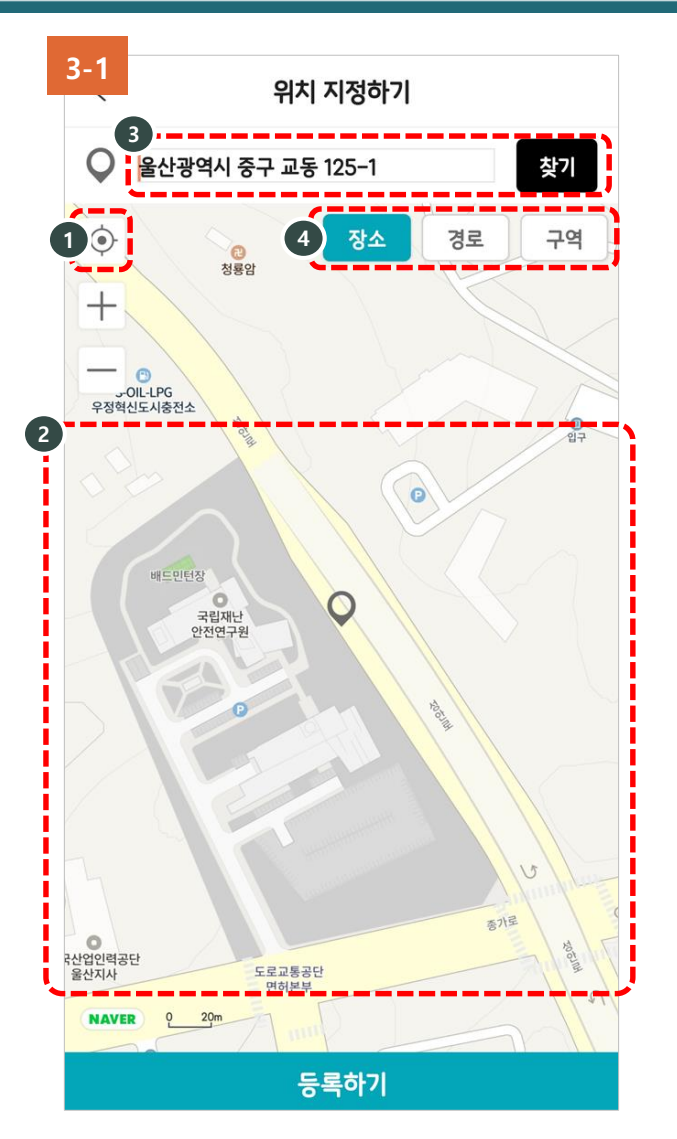

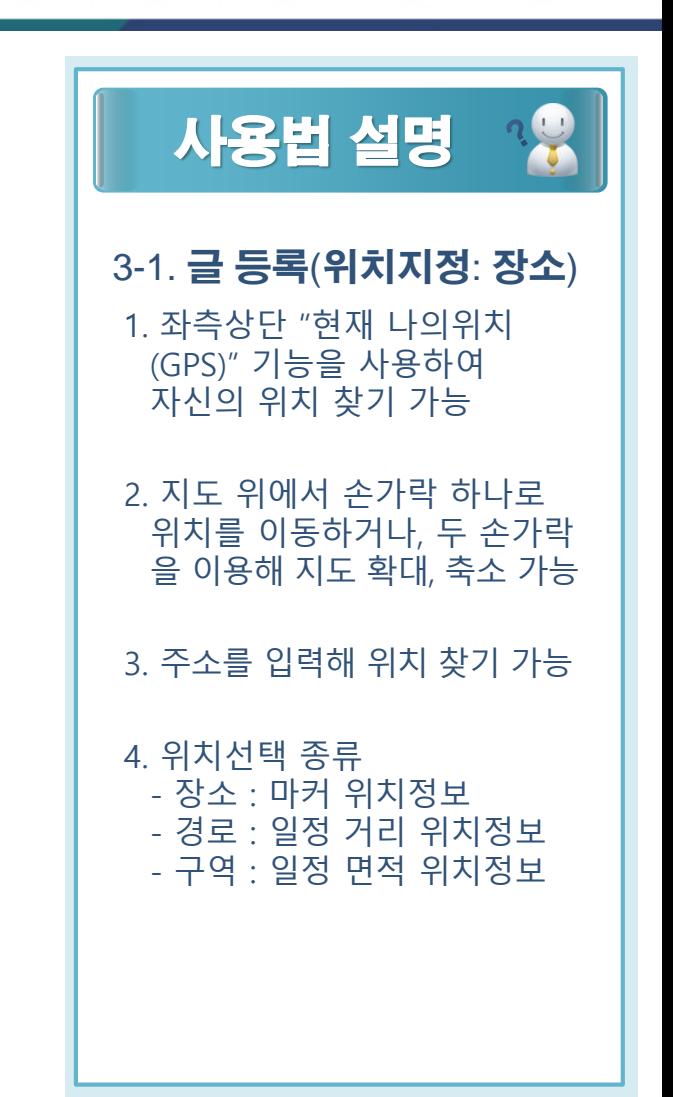

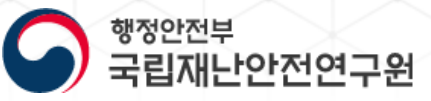

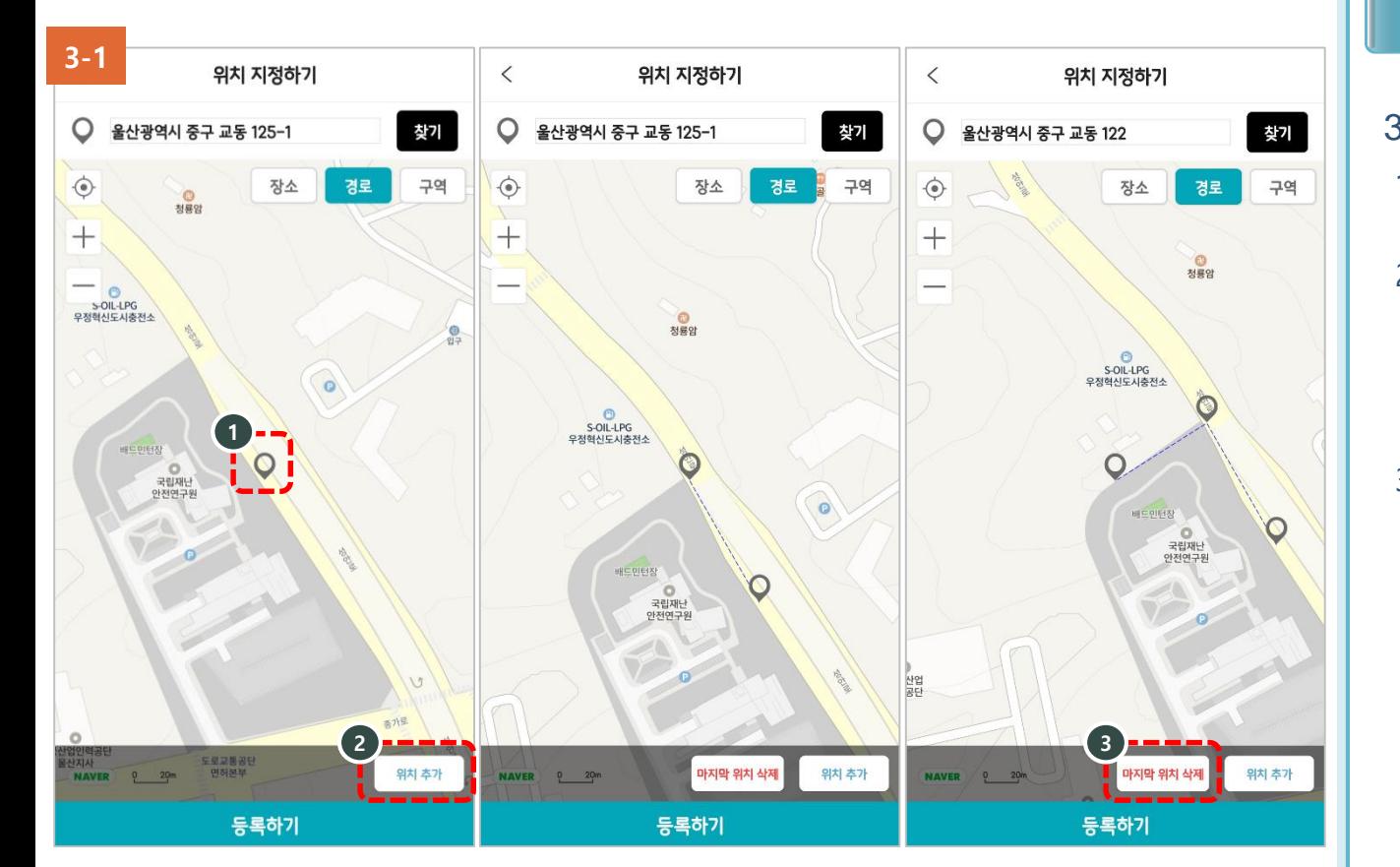

사용법 설명  $\frac{1}{2}$ 3-1. **글 등록(위치지정: 경로)** 1. 등록할 경로의 첫 위치 지정 2. 위치 추가 - 다음 위치로 이동 후 위치를 지정하고 위치 추가 버튼을 클릭하면 경로가 화면에 표시 3. 마지막 위치 삭제 - 경로 수정 시 마지막 위치 삭제를 클릭하면 순서대로 이전 등록한 위치 삭제 가능

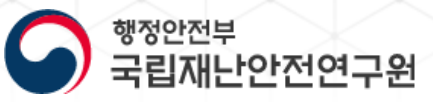

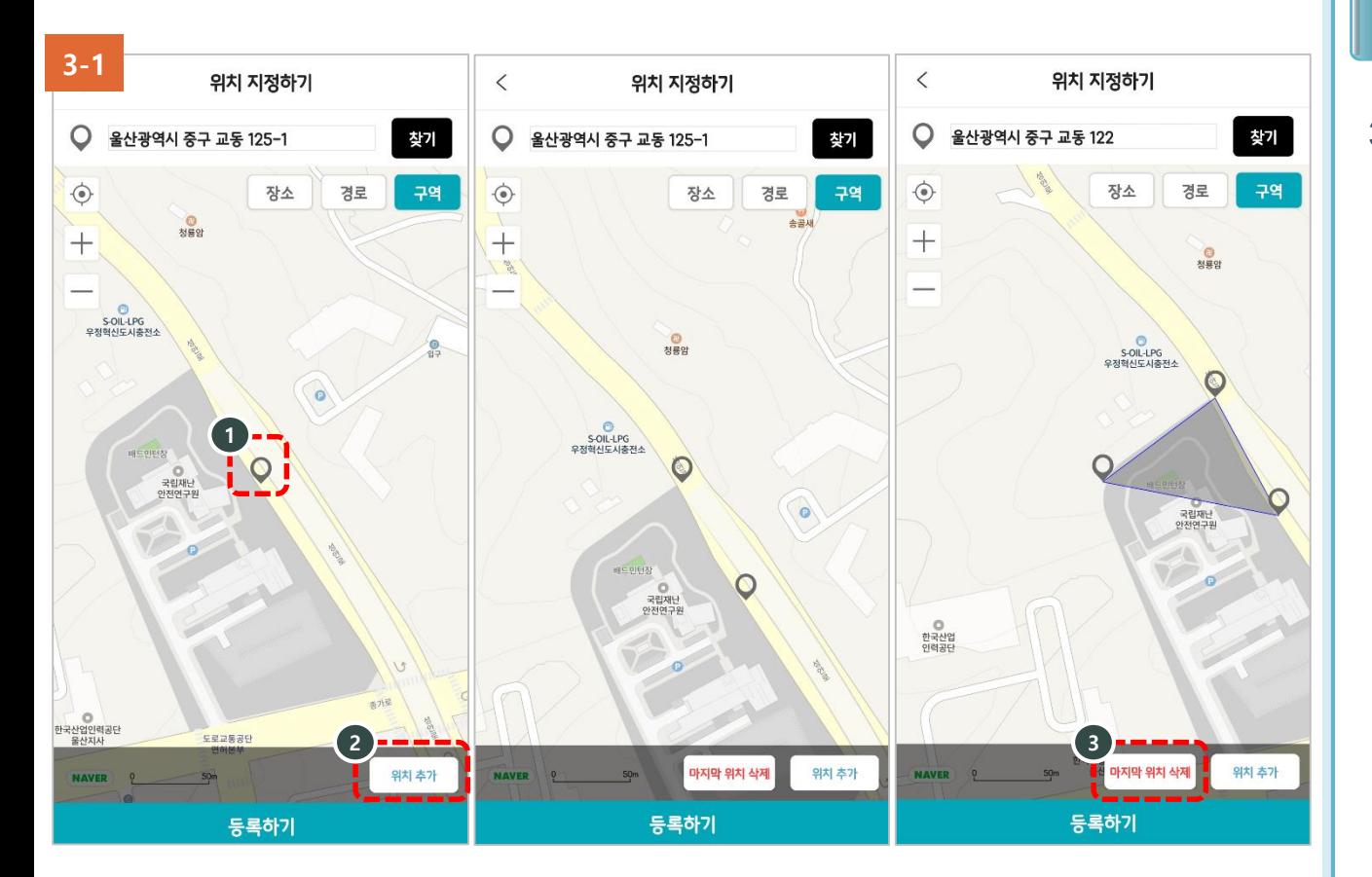

3-1. **글 등록(위치지정: 구역)** 1. 등록할 경로의 첫 위치 지정 2. 위치 추가 - 다음 위치로 이동 후 위치를 지정하고 추가 버튼을 클릭한

사용법 설명

후, 한 번 더 다음 위치를 지정하고 위치 추가 버튼을 클릭하면 구역이 화면에 표시

3. 마지막 위치 삭제 - 경로 수정 시 마지막 위치 삭제를 클릭하면 순서대로 이전 등록한 위치 삭제 가능

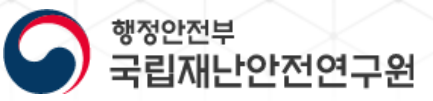

28

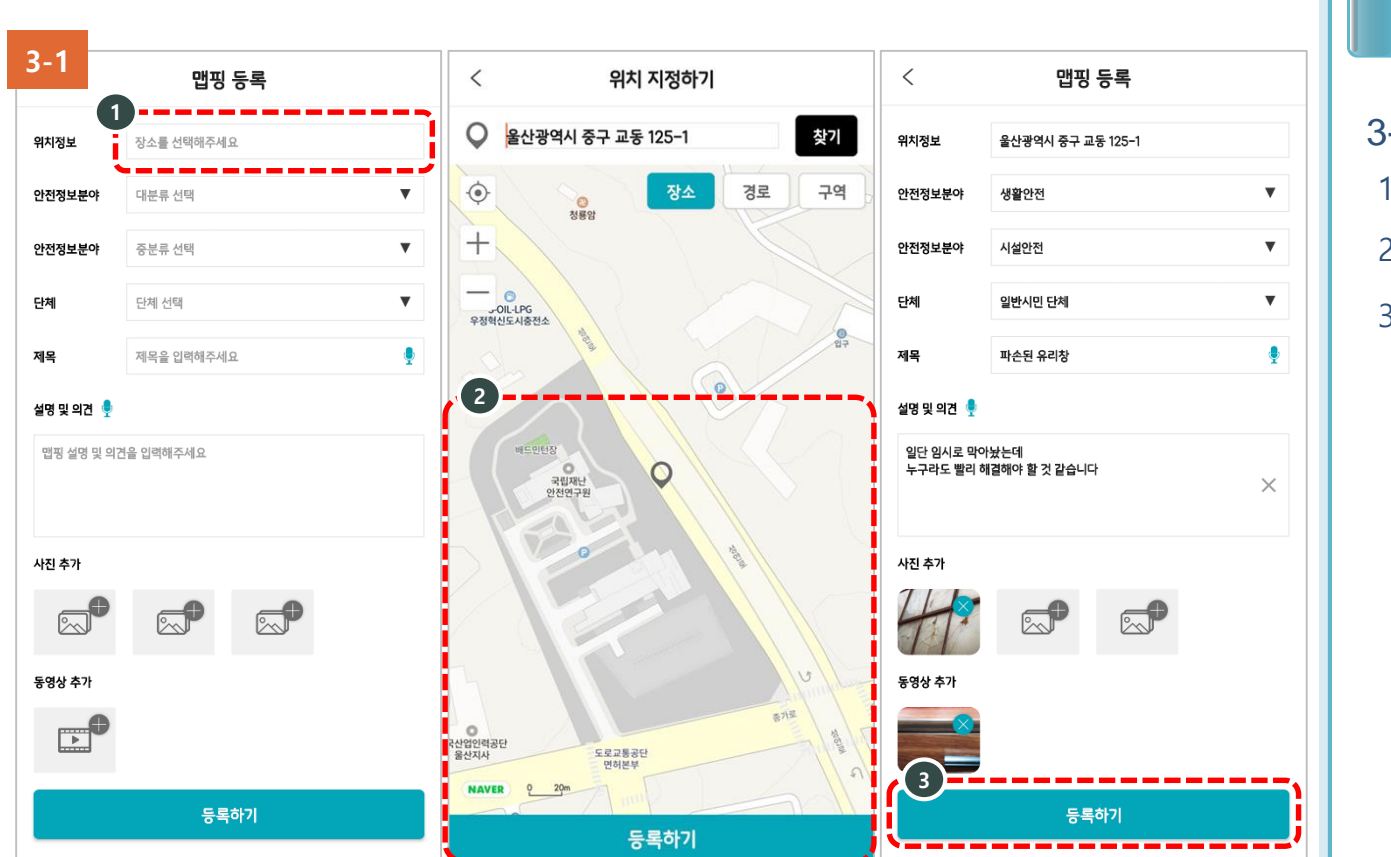

3 -1. 글 등록 1. 위치정보 탭을 선택 2. 위치 를 지정 후 등록하기 선택 3. 맵핑 등록 정보 등록 - 정보유형, 세부항목 - 단체 - 제목, 설명 및 의견 - 사진, 동영상 등을 입력하여 등록

사용법 설명

# 시민참여 안전맵핑 N. 안전맵핑 웹사이트

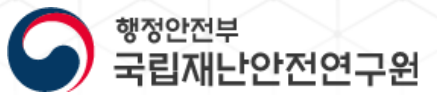

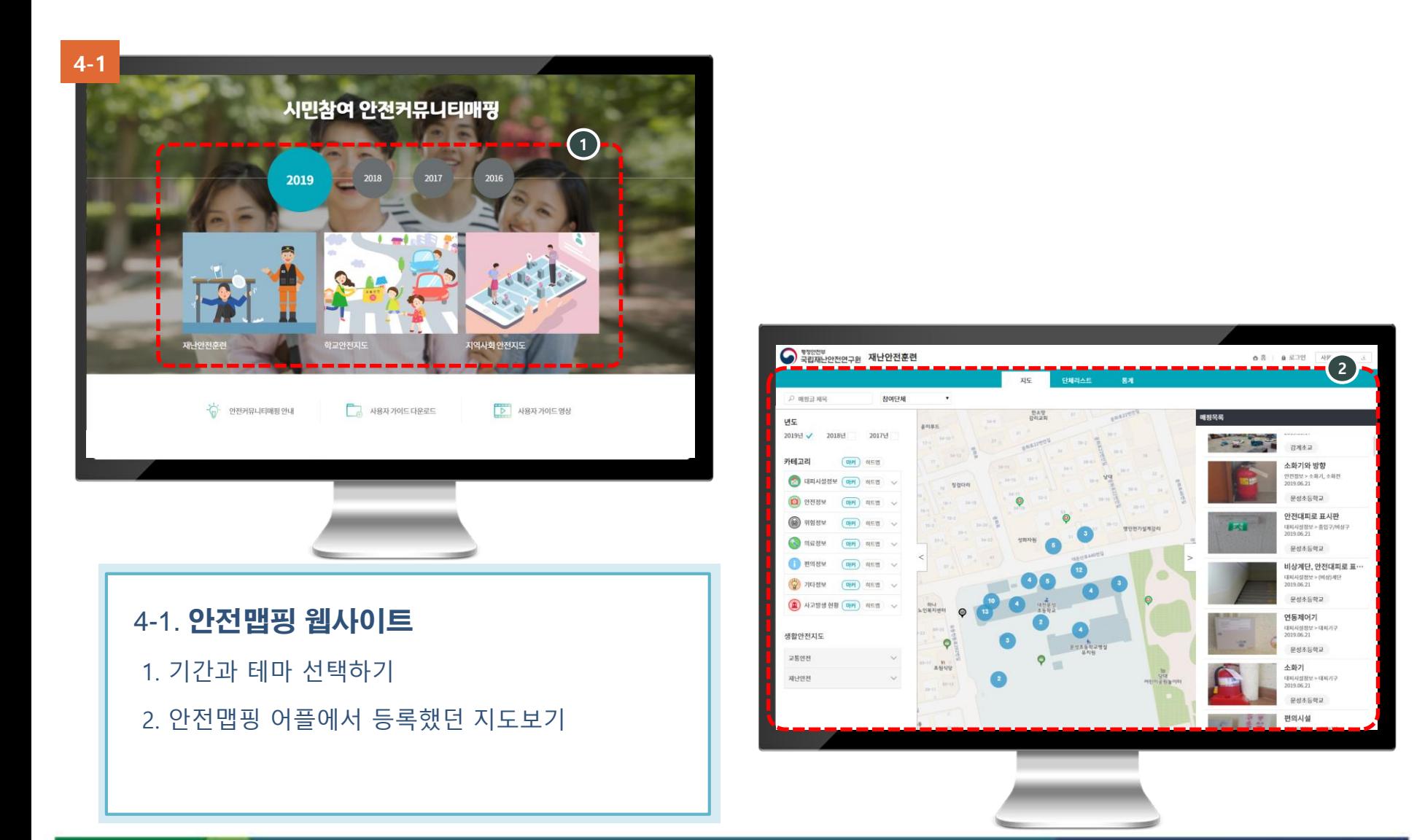

# 시민참여 안전맵핑 N. 안전맵핑 웹사이트

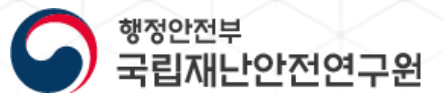

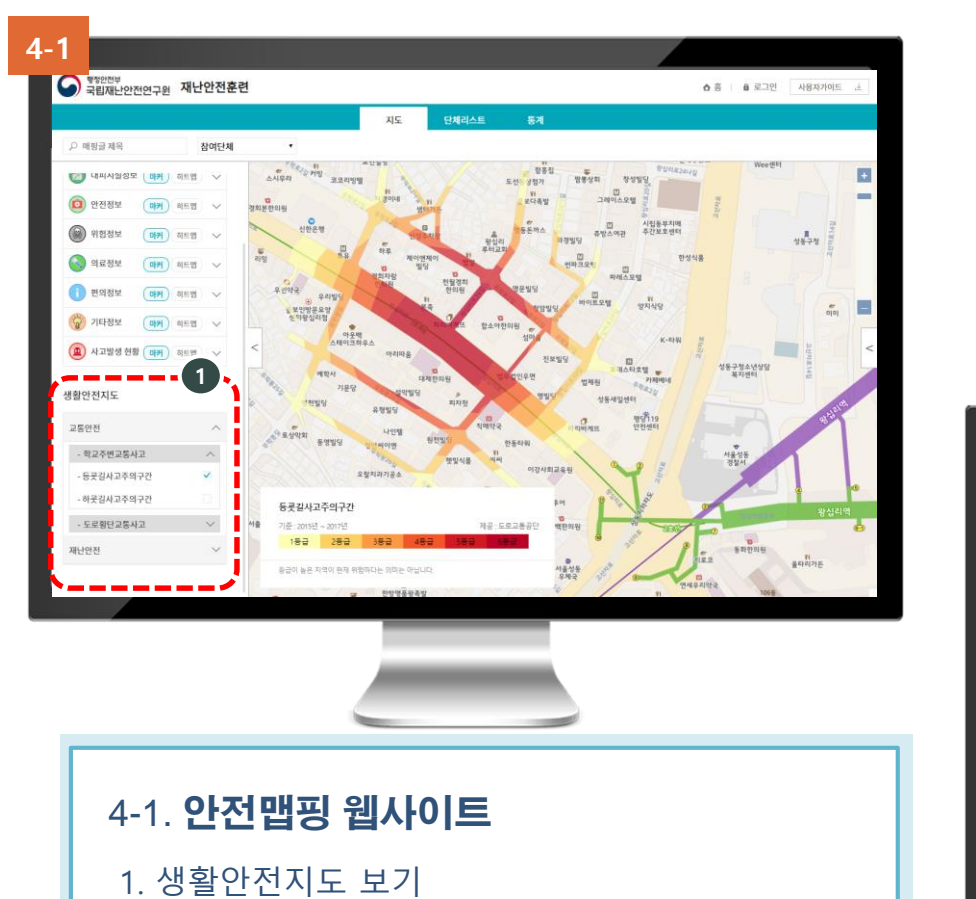

2. 테마별로 통계 보기

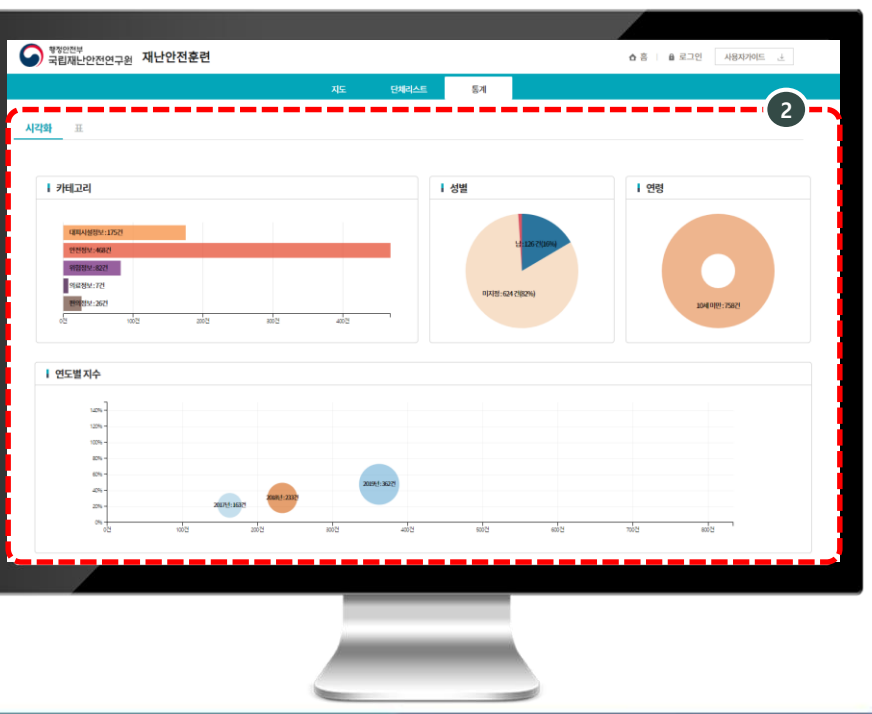

**17**

# 시민참여 안전맵핑 N. 안전맵핑 웹사이트

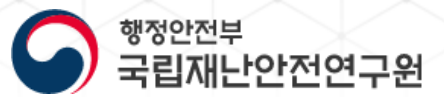

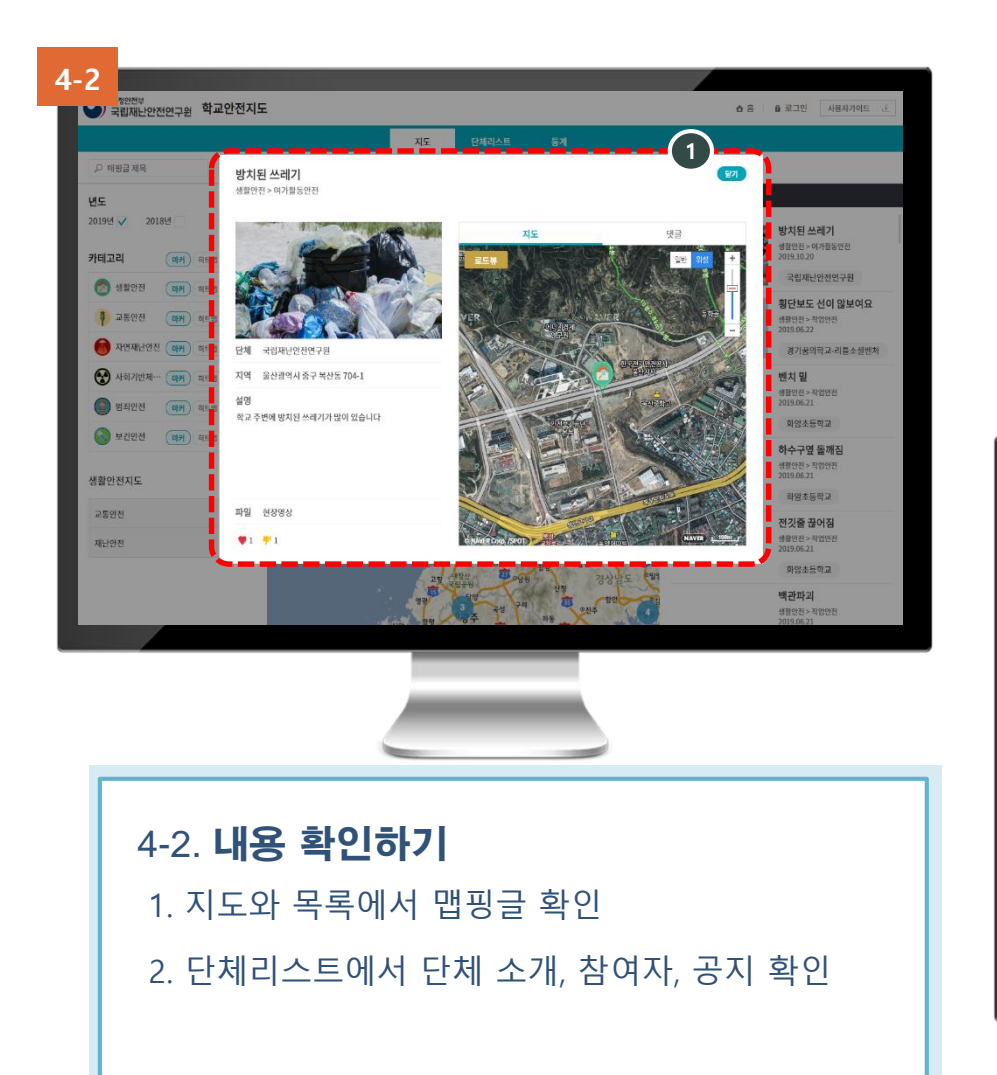

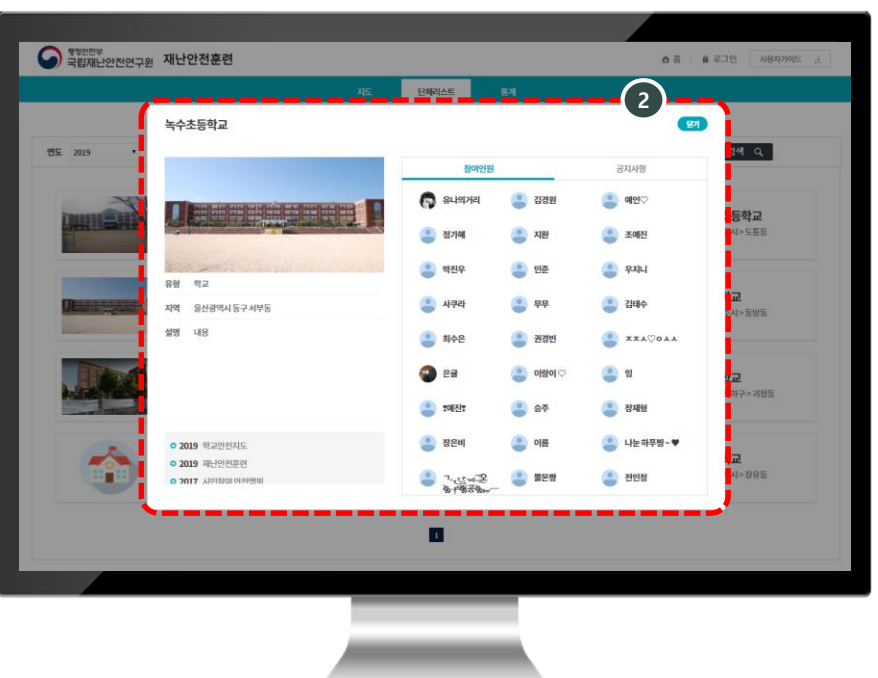

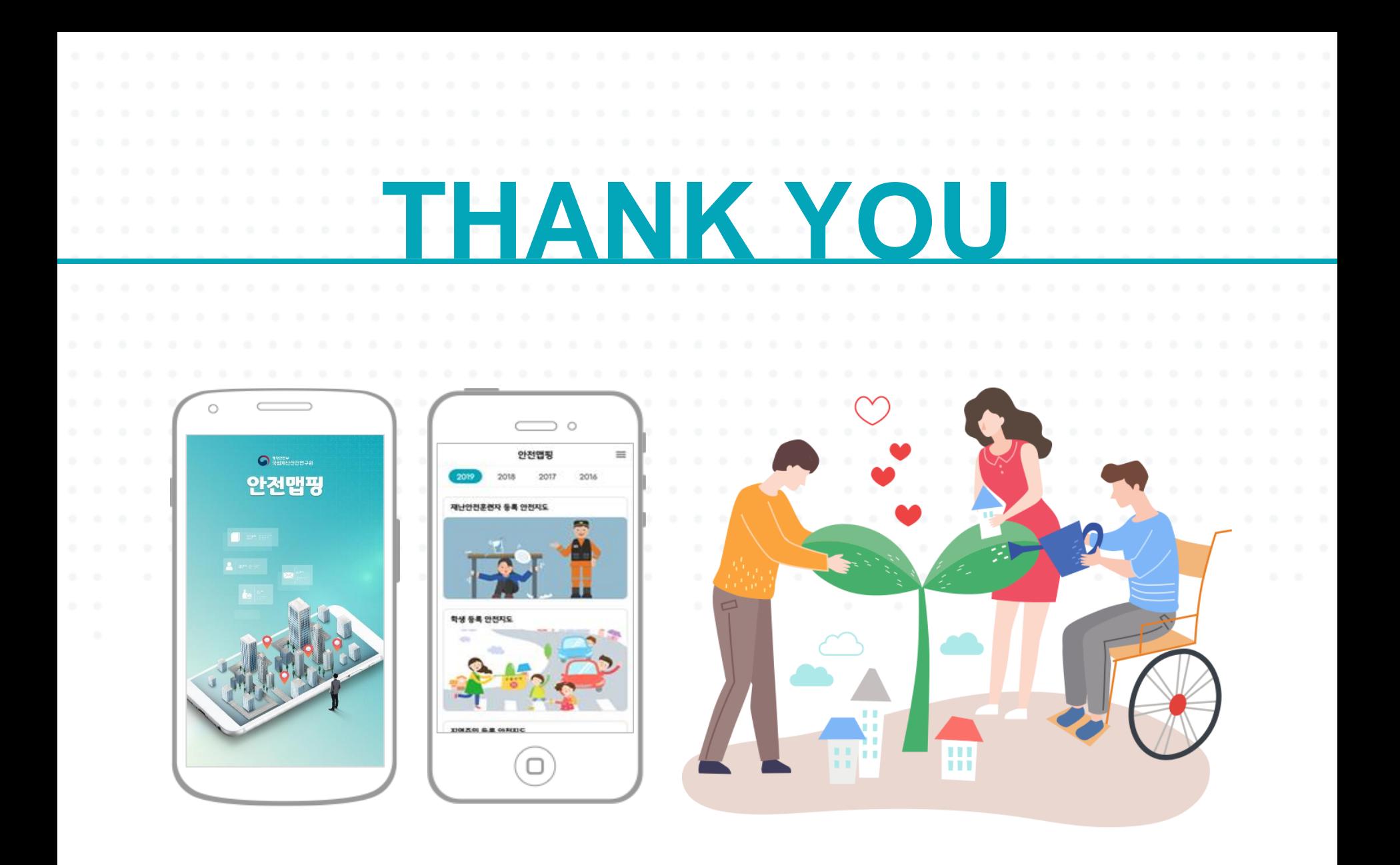